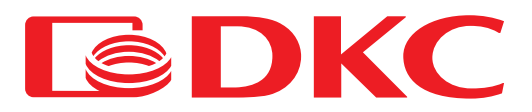

## Руководство пользователя

# Датчик температуры и влажности

окружающей среды

**TEMPHSM** 

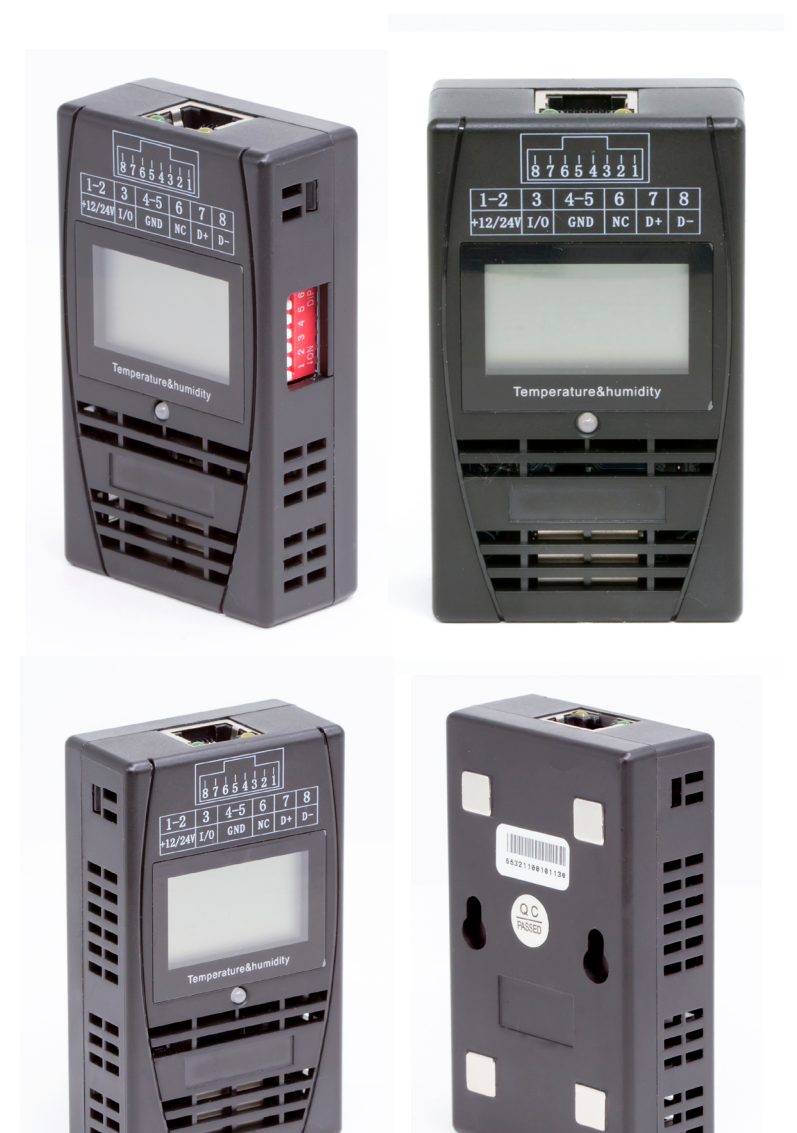

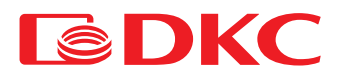

#### Удобное оборудование, простая эксплуатация

TEMPHSM - датчик влажности и температуры. Он применяется для измерения и индикации температуры и влажности окружающей среды. При сборке продукта использовались высокоэффективные компоненты, с помощью которых достигается не только высокая чувствительность во время измерения, но и стабильность работы, защита от электромагнитных помех.

Датчик влажности и температуры TEMPHSM разработан для работы в стойке, что упрощает его установку в стойке, а конструкция двойной RJ-45 также делает прокладку электропроводки более удобной.

TEMPHSM датчик влажности и температуры обладает стандартным и последовательным портом связи RS485, стандартным протоколом связи MODBUS, что делает возможным сопряжение с различными системами мониторинга для дистанционного управления.

#### Проектные характеристики

- Высокая чувствительность, стабильность работы;
- Высокая точность и универсальность;
- Оснащен конструкцией с устойчивостью к электромагнитным помехам, которая помогает избегать помех от различных внешних факторов;
- Сенсорный модуль имеет небольшие размеры и вес;
- Магнитная металлическая поверхность, простая установка;
- Метод подключения двойной порт RJ-45. Это удобно и просто;
- Жидкокристаллический дисплей, интуитивная проверка, простота эксплуатации;
- Стандартный и последовательный порт связи RS485, длина достигает 1200 м;
- Изменить адрес можно с помощью DIP-переключателя, легко и удобно

### DIP-переключатель

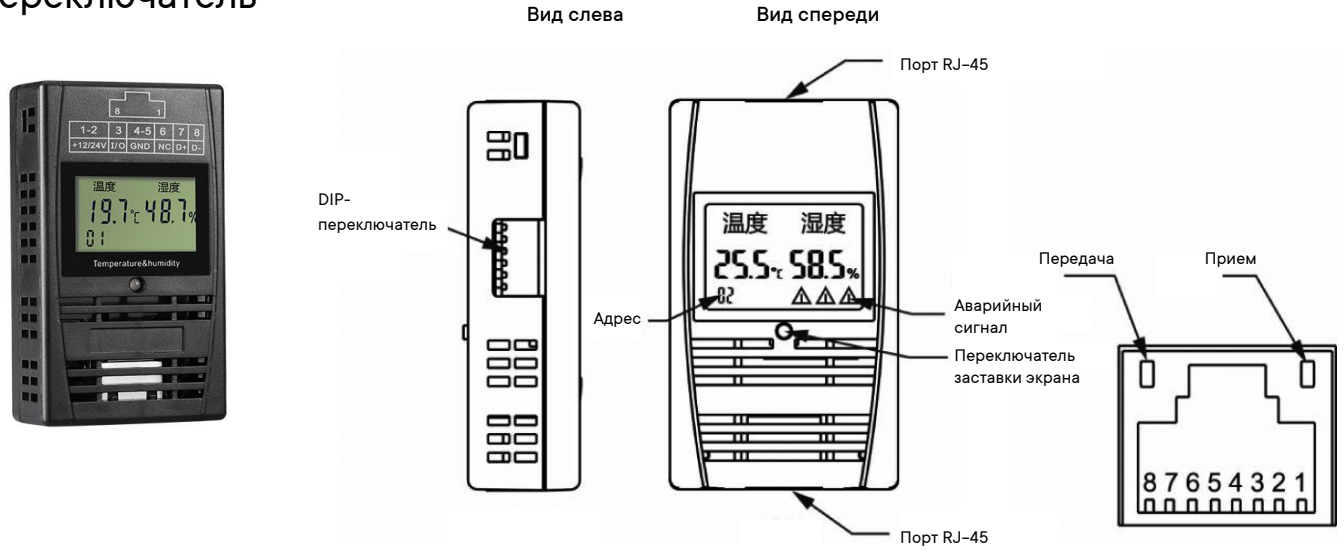

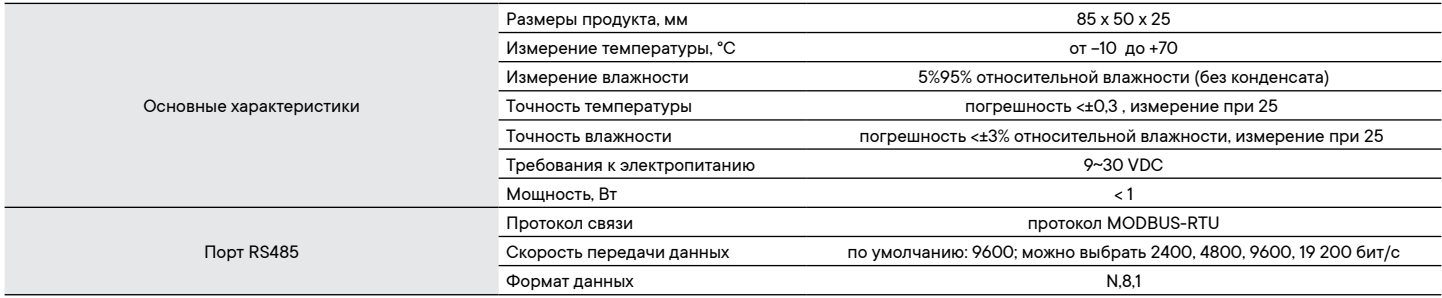

#### Установка

#### 1. Требования к окружающей среде

a) Отсутствие токопроводящей пыли, коррозии металлов и газов, разрушающих изоляцию.

b) Отсутствие воды и влаги в помещении.

c) Вокруг вентиляционного отверстия датчика необходимо оставить пространство более чем на 20 мм, чтобы обеспечить поток впускного и выпускного воздуха.

d) Рабочая температура: от -10 до 70 °С; 5%-95% относительной влажности (без конденсата); температура хранения: от -30 до 70 °С.

#### 2. Механическая установка

Существует два способа установки датчика, представленные на схеме справа: **Способ 1.** Магнитная установка: магнит на задней стороне датчика можно прикрепить напрямую к железной поверхности.

**Способ 2.** Настенная установка: датчик подвешивается на винты через крепежные отверстия.

*Примечание:* во время магнитной установки поддерживайте магнит при приближении к поверхности, чтобы избежать резкого удара магнита об железную поверхность.

#### 3. Монтаж электропроводки

Электрическое соединение между датчиком и внешней средой осуществляется через двойной порт RJ-45, которые применяются для подачи питания, связи и каскадирования оборудования, определения выводов см. в таблице ниже:

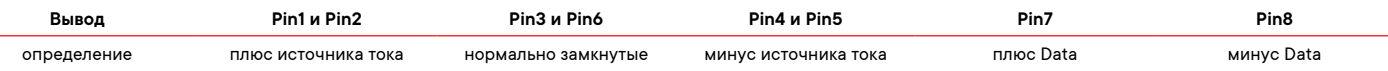

При установке вставьте один конец стандартного прямого сетевого кабеля в порт RJ-45 датчика, а другой конец сетевого кабеля — в специальный порт датчика верхнего устройства или каскадных датчиков.

#### 4. Настройка адреса

DIP-переключатель DIP6DIP1 используется для настройки адреса датчика, связь с оборудованием верхнего уровня осуществляется через протокол MODBUS-RTU. После комбинации в последовательности от старшего бита к младшему биту DIP6~DIP1, где DIP6 – старший бит, а DIP1 – младший бит, добавьте 1, чтобы получить фактический адрес. На схеме справа отображен пример настройки адреса, равного 2.

*Пояснение:* 1. Установите DIP-переключатель в положение ON, чтобы отобразилось 1 2. Заводская настройка по умолчанию: положение OFF, отображается адрес 1.

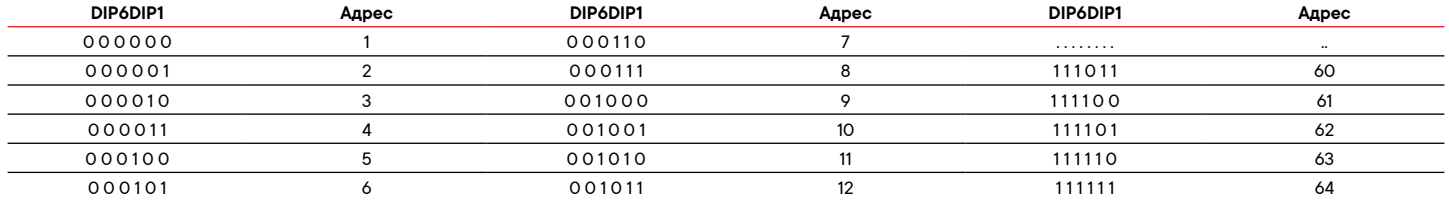

#### 5. ЖК- дисплей

ЖК-дисплей показывает адрес датчика, а также данные о температуре и влажности в режиме реального времени. Например: адрес датчика равен 2, измеренные данные температуры — 25,5 °C, измеренные данные влажности — 58,5% относительной влажности, тогда на ЖК-экране это будет выглядеть так, как показано на рисунке справа.

Под ЖК-дисплеем находится кнопка заставки экрана, с помощью которой можно включить или выключить заставку экрана.

*Примечание*: Датчик TEMPHSM осуществляет работу через модуль SNMPSM или SNMPSM2. При соединении к любому из двух разъемов датчика TEMPHSM к модулю SNMPSM либо SNMPSM2 (разъем "EXT"), на дисплее модуля TEMPHSM отображается информация о температуре и относительной влажности, мигает зеленый светодиод.

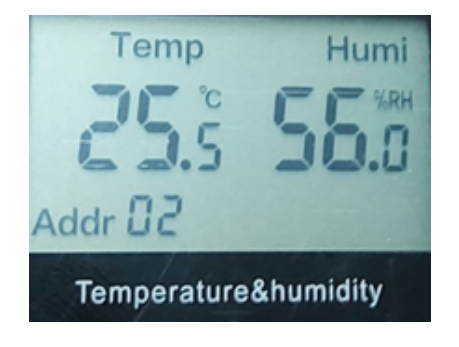

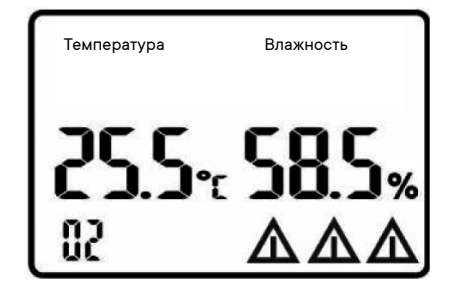

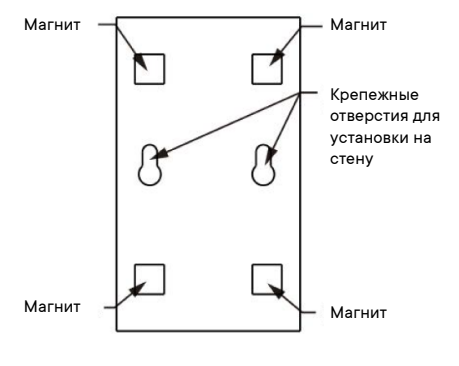

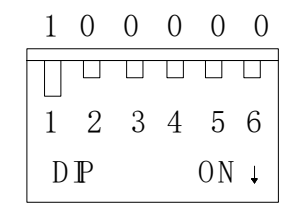

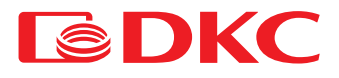

Для отображения параметров температуры и влажности окружающей среды через программное обеспечение модулей SNMPSM или SNMPSM2 необходимо произвести его настройку согласно параметрам:

Раздел ENV.Device

THS Module Settings ->Module Configuration->Whether To Use THS Module -> Yes

Port Settings -> BaundRate -> 9600 Data Bit -> 8 Parity Bit -> None Stop Bit -> 1

Parameter Settings -> Number of Modules -> 1

THS Module #1 Communication Status -> Normal Device Address -> 2 Upper Limit of Temperature (C) -> 70 Lower Limit of Temperature (C) -> 20 Upper Limit of Humidity (%) -> 80 Lower Limit of Humidity (%) -> 40 Conversion Coefficient -> 100

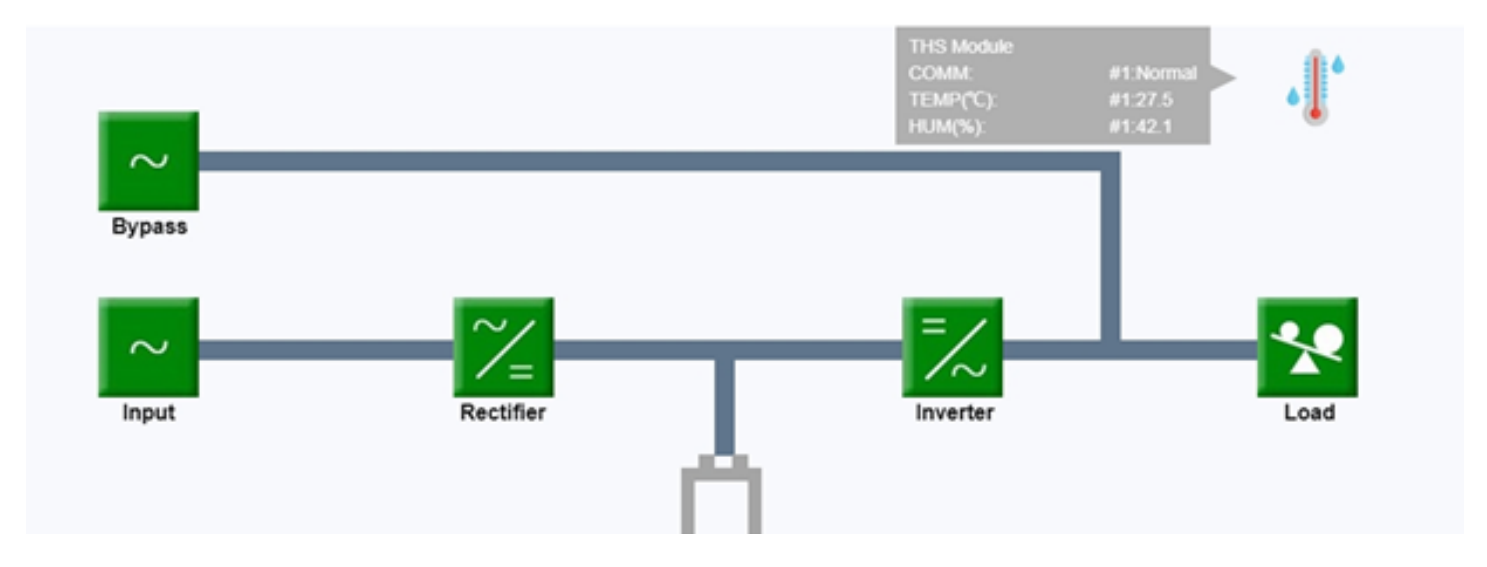